# INGE-LORE'S TUTORIALE

#### **ANIMABELLE**

- Tutoriale [Animabelle](https://tuts.rumpke.de/tutoriale-animabelle/)
- [Animabelle](https://tuts.rumpke.de/animabelle-seite-2/) Seite 2
- [Animabelle](https://tuts.rumpke.de/animabelle-seite-7/) Seite 7 Animabelle 3 alte [Übersetzungen](https://tuts.rumpke.de/animabelle-3/)
- Animabelle 4 alte [Übersetzungen](https://tuts.rumpke.de/animabelle-4/)
- Animabelle 5 Alte [Übersetzungen](https://tuts.rumpke.de/animabelle-5/)
- Animabelle 6 Alte [Übersetzungen](https://tuts.rumpke.de/animabelle-6/)

- Carine 2 alte [Übersetzungen](https://tuts.rumpke.de/carine-2/)
- [Tutoriale](https://tuts.rumpke.de/tutoriale-carine/) Carine

#### **BARBARA**

[Tutoriale](https://tuts.rumpke.de/tutoriale-barbara/) – Barbara

#### **BEA**

[Tutoriale](https://tuts.rumpke.de/tutoriale-bea/) – Bea

- [Mieke](https://tuts.rumpke.de/mieke-tut-1-40/) Tut 1-80
- [Mieke](https://tuts.rumpke.de/mieke-81-160/) 81 160
- [Mieke](https://tuts.rumpke.de/mieke-161-233/)  $161 233$
- Mieke [Weihnachten 1-62](https://tuts.rumpke.de/mieke-weihnachten-1-62/)
- [Tutoriale](https://tuts.rumpke.de/tutoriale-mieke/) Mieke

#### **CARINE**

- [Tutoriale](https://tuts.rumpke.de/tutoriale-franie-margot/) Franie Margot
- Franie [Margot](https://tuts.rumpke.de/franie-margot-2/) 2 • Franie [Margot](https://tuts.rumpke.de/franie-margot-3/) 3

- [Tutoriale](https://tuts.rumpke.de/tutoriale-nicole/) Nicole
- [Nicole](https://tuts.rumpke.de/nicole-2/) 2

#### **COLYBRIX**

- [Tutoriale](https://tuts.rumpke.de/tutoriale-colybrix/) Colybrix
- [Colybrix](https://tuts.rumpke.de/colybrix-2/) 2

#### **DENISE**

- [Tutoriale](https://tuts.rumpke.de/tutoriale-denise-alte-tutoriale/) Denise
- $\bullet$  [Denise](https://tuts.rumpke.de/denise-2/) 2
- [Denise](https://tuts.rumpke.de/denise-3/) 3

#### **MIEKE**

#### **EVALYNDA**

- [Evalynda](https://tuts.rumpke.de/evalynda-2/) 2
- [Tutoriale](https://tuts.rumpke.de/tutoriale-evalynda/) Evalynda

#### **FRANIE MARGOT**

#### **NICOLE**

- [Tutoriale](https://tuts.rumpke.de/tutoriale-valy/) Valy
- Valy alte [Tutoriale](https://tuts.rumpke.de/valy-alte-tutoriale/)

#### **SOXIKIBEM**

- [Tutoriale](https://tuts.rumpke.de/1098-2/elise/) Elise
- [Elise](https://tuts.rumpke.de/elise-2/) 2

### • [Elise](https://tuts.rumpke.de/elise-3/) 3

- [Soxikibem](https://tuts.rumpke.de/soxikibem-tuts-1-32/) Tuts 1-32
- Tutoriale [Soxikibem](https://tuts.rumpke.de/tutoriale-soxikibem/) • [Soxikibem](https://tuts.rumpke.de/soxikibem-seite-2/) – Seite 2
- [Soxikibem](https://tuts.rumpke.de/soxikibem-seite-3/) Seite 3
- [Soxikibem](https://tuts.rumpke.de/soxikibem-seite-4-2/) Seite 4
- [Soxikibem](https://tuts.rumpke.de/soxikibem-seite-5/) Seite 5
- Tutoriale [Ana-Maria](https://tuts.rumpke.de/tutoriale-ana-maria/)
- [Tutoriale](https://tuts.rumpke.de/tutoriale-cidaben/) CidaBen
- [Tutoriale](https://tuts.rumpke.de/tutoriale-elaine/) Elaine
- [Tutoriale](https://tuts.rumpke.de/tutoriale-inacia-neves/) Inacia Neves Tutoriale – [Leni Diniz](https://tuts.rumpke.de/tutoriale-leni-diniz/)
- **·** [Tutoriale](https://tuts.rumpke.de/tutoriale-leni-2/) Leni 2
- Tutoriale [Marcinha](https://tuts.rumpke.de/tutoriale-marcinha/)
- [Tutoriale](https://tuts.rumpke.de/tutoriale-roberta/) Roberta
- [Tutoriale](https://tuts.rumpke.de/tutoriale-roberta-seite-2/) Roberta Seite 2
- Tutoriale [Verschiedene](https://tuts.rumpke.de/tutoriale-verschiedene/)
- Marcinha und [Soxikibem](https://tuts.rumpke.de/marcinha-und-soxikibem/)
- Tutoriale [Marcinha](https://tuts.rumpke.de/tutoriale-marcinha-elaine/) + Elaine
- Tutoriale [Calligraphy](https://tuts.rumpke.de/tutoriale-calligraphy/) • Tutoriale [Calligraphy](https://tuts.rumpke.de/tutoriale-calligraphy-seite-2/) - Seite 2
- [Tutoriale](https://tuts.rumpke.de/tutoriale-lu/) Lu

**Andre**  $|1 + 2| + |3 + 4|$  $|1 + 2| + |3 + 4|$  $|1 + 2| + |3 + 4|$  $|1 + 2| + |3 + 4|$  $|1 + 2| + |3 + 4|$  $|1 + 2| + |3 + 4|$  $|1 + 2| + |3 + 4|$  $|1 + 2| + |3 + 4|$  $|1 + 2| + |3 + 4|$ **[Annarella](https://tuts.rumpke.de/annarella/) [Anesia](https://tuts.rumpke.de/anesia/) Azalee [1](https://tuts.rumpke.de/azalee-1/) Belinda [1](https://tuts.rumpke.de/belinda/) [2](https://tuts.rumpke.de/belinda-seite-2/) 3 [Bijounet](https://tuts.rumpke.de/bijounet/) [Catrien](https://tuts.rumpke.de/catrien/)** *[Ceylan](https://tuts.rumpke.de/ceylan/)* **[Cloclo](https://tuts.rumpke.de/tutoriale-cloclo/) Cloclo**  $2 + 3 + 4$  $2 + 3 + 4$  $2 + 3 + 4$  $2 + 3 + 4$ **[Cloclo](https://tuts.rumpke.de/cloclo-2/) alte Tuts [Corinne](https://tuts.rumpke.de/corinne/)** *[Dilek](https://tuts.rumpke.de/tutoriale-dilek/)* **[Domie](https://tuts.rumpke.de/domie/) Edith [1](https://tuts.rumpke.de/tutoriale-edith/) [2](https://tuts.rumpke.de/edith-2/) [3](https://tuts.rumpke.de/edith-3/) 4 [Eglantine](https://tuts.rumpke.de/tutoriale-eglantine/)** *[Kathania](https://tuts.rumpke.de/tutoriale-kathania/)* **[Katinka](https://tuts.rumpke.de/katinka-tuts-1-29/) Tuts 1-29 Katinka** [1](https://tuts.rumpke.de/katinka/) + [2](https://tuts.rumpke.de/katinka-tutoriale-seite-2/) + 3 + 4 *[Kamil](https://tuts.rumpke.de/tutoriale-kamil/)* **Lady [Graph](https://tuts.rumpke.de/lady-graph/) [Laurette](https://tuts.rumpke.de/laurette/) [Libellule](https://tuts.rumpke.de/libellule/) [Lily](https://tuts.rumpke.de/tutoriale-lily/) [Lola](https://tuts.rumpke.de/lola/) Malacka [1](https://tuts.rumpke.de/malacka/) [2](https://tuts.rumpke.de/malacka-2/) [3](https://tuts.rumpke.de/malacka-3-2/) 4 [Mentali](https://tuts.rumpke.de/mentali/) [Mineko](https://tuts.rumpke.de/mineko/) [2](https://tuts.rumpke.de/mineko-2/) [3](https://tuts.rumpke.de/mineko_3/) [4](https://tuts.rumpke.de/mineko-4/) 5** [Noisette](https://tuts.rumpke.de/noisette-tut-1-80/) Tuts 1-80 [81-167](https://tuts.rumpke.de/noisette-81-167/) *[Noisette](https://tuts.rumpke.de/tutoriale-noisette/)* **[Poushka](https://tuts.rumpke.de/tutoriale-poushka/) PSP Arena [1](https://tuts.rumpke.de/psp-arena/) + 2 Rose de [Sable](https://tuts.rumpke.de/rose-de-sable/) Tine Tuts [1-58](https://tuts.rumpke.de/tine-tuts-1-58/)**

#### **Dieses Tutorial habe ich mit der Erlaubnis von Hüzünlü übersetzt, ihre schöne Seite findest du hier**

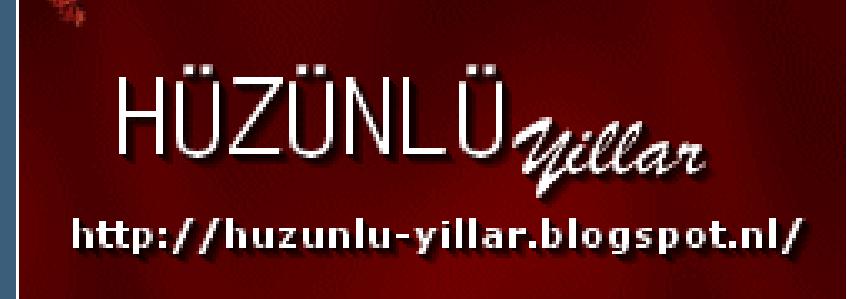

#### **TESY**

- [Tesy](https://tuts.rumpke.de/tesy-tuts-1-37/) Tuts 1-37
- [Tutoriale](https://tuts.rumpke.de/tutoriale-tesy/) Tesy
- [Tesy](https://tuts.rumpke.de/tesy-2/) 2

#### **SWEETY**

- [Sweety](https://tuts.rumpke.de/sweety-tut-1-81/) Tut 1-81
- Sweety Tuts [82-104](https://tuts.rumpke.de/sweety-tuts-82-104/)
- [Tutoriale](https://tuts.rumpke.de/tutoriale-sweety/) Sweety
- [Sweety](https://tuts.rumpke.de/sweety-seite-2/) Seite 2

#### **VALY**

#### **YEDRALINA**

- [Yedralina](https://tuts.rumpke.de/yedralina-2/) 2 alte Tutoriale
- Tutoriale [Yedralina](https://tuts.rumpke.de/tutoriale-yedralina/)
- 

#### **ELISE**

#### **MELODI**

- [Tutoriale](https://tuts.rumpke.de/tutoriale-melodi/) Melodi
- [Tutoriale](https://tuts.rumpke.de/tutoriale-hunzulu/) Huzunlu

#### **NOCH MEHR TUTORIALE**

**Animationen [1](https://tuts.rumpke.de/animationen/) + [2](https://tuts.rumpke.de/animationen-2/) + 3**

- 
- -
	-
	-
	-
- **Signtags [1](https://tuts.rumpke.de/signtags/) + 2 + 3**
	-

*[Tine](https://tuts.rumpke.de/tutoriale-tine/) ab 59*

**[Womanance](https://tuts.rumpke.de/womanence/)**

**[Zane](https://tuts.rumpke.de/zane/)**

**Ostern [1](https://tuts.rumpke.de/ostern/) 2**

**Weihnachten [1](https://tuts.rumpke.de/weihnachten/) 2 3 4 5**

**[Spiegeln](https://tuts.rumpke.de/spiegeln-mit-scripten/) mit Scripten**

**Punkt 1 Doppelklick auf die beiden Presets,sie installieren sich alleine.** die beiden Presets \*UserDefined\* gehören in den Ordner Voreinstellungen. **Such dir aus deiner Tube eine helle und dunkle Farbe. Öffne ein neues Blatt 900 x 550 Px–mit diesem Verlauf füllen.** 

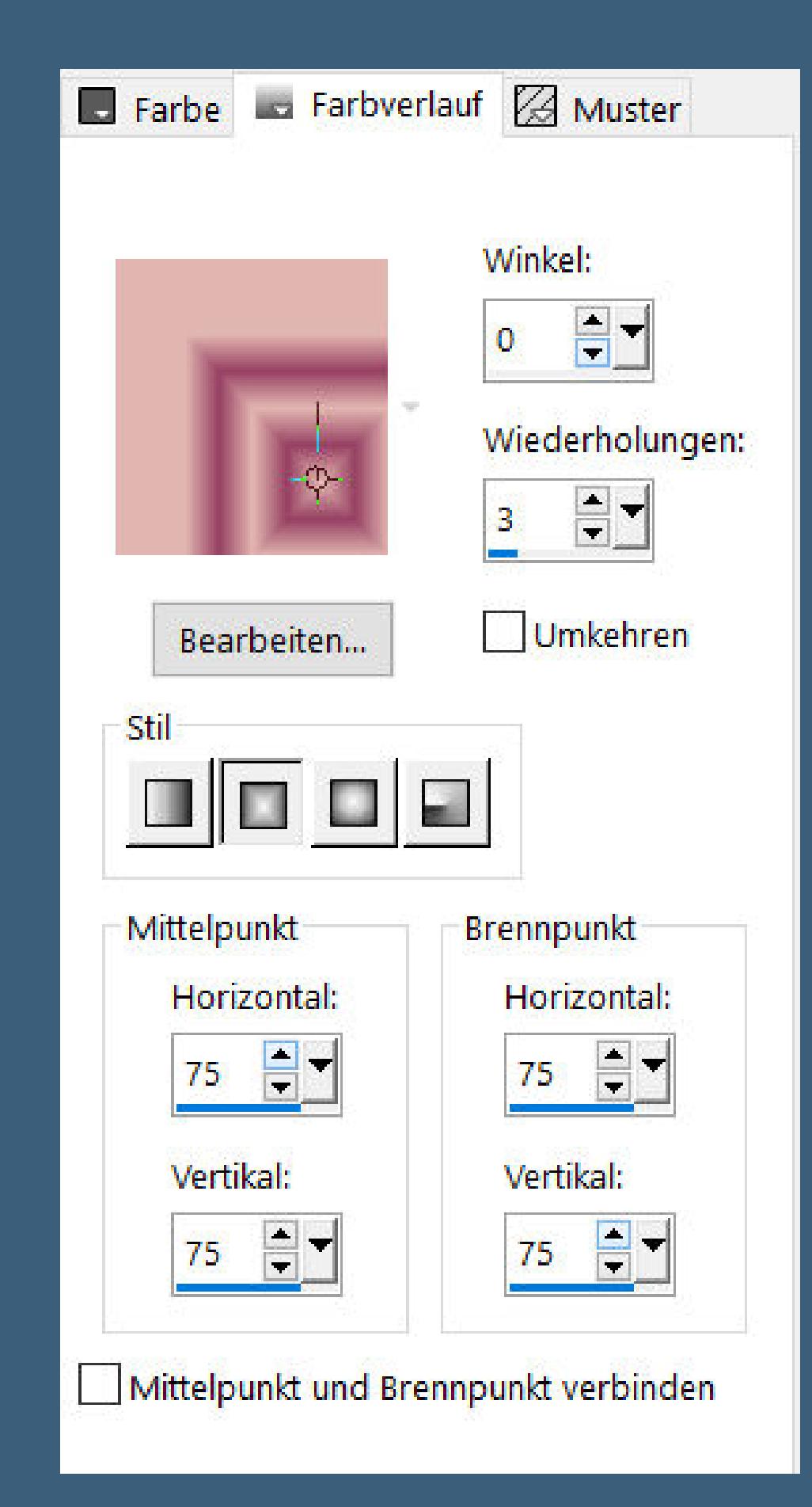

## **Huzunlu – Hüzün**

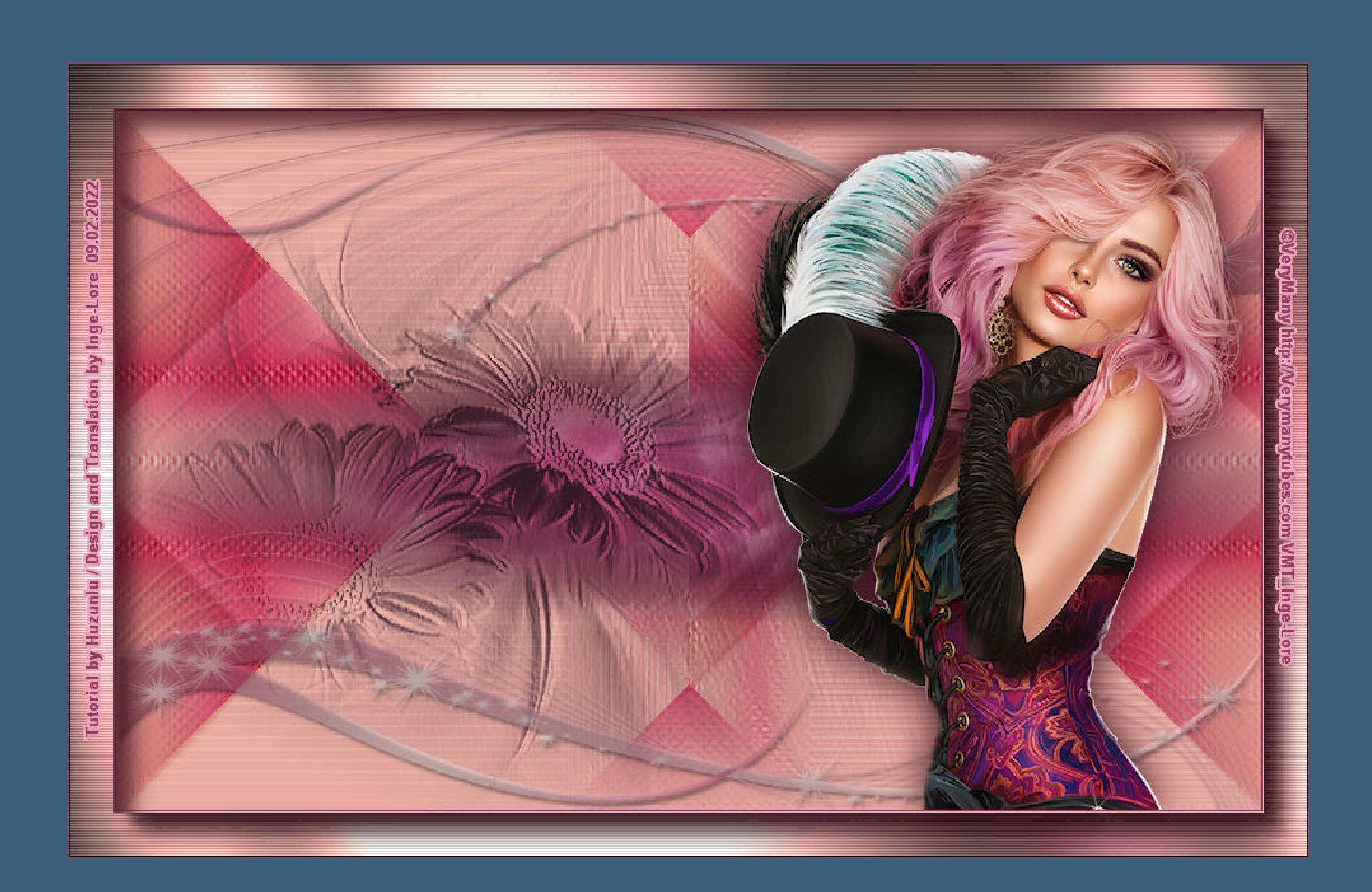

# **Hüzün**

#### **Inge-Lore 09.02.2022**

- 
- 
- 
- **.**

**thank you Vahide for allowing me to translate your tutorials.**

**Das Copyright des original Tutorials liegt alleine bei Hüzünlü,**

**das Copyright der deutschen Übersetzung liegt alleine bei mir,Inge-Lore.**

**Es ist nicht erlaubt,mein Tutorial zu kopieren oder auf**

**anderen Seiten zum download anzubieten.**

**Mein Material habe ich aus diversen Tubengruppen.**

**Das Copyright des Materials liegt alleine beim jeweiligen Künstler.**

**Sollte ich ein Copyright verletzt haben,sendet mir bitte eine [E-Mail](mailto:i.rumpke@gmx.de).**

**Ich danke allen Tubern für das schöne Material,**

**ohne das es solche schönen Bilder gar nicht geben würde.**

#### **Ich habe das Tutorial mit PSP 2020 gebastelt,**

**aber es sollte auch mit allen anderen Varianten zu basteln gehen.**

**\*\*\*\*\*\*\*\*\*\*\*\*\*\*\*\*\*\*\*\*\*\*\*\*\*\*\*\*\*\*\*\*\*\*\*\*\*\*\*\*\*\*\*\*\*\*\*\*\*\*\*\*\***

#### **Hier werden meine Tutoriale getestet**

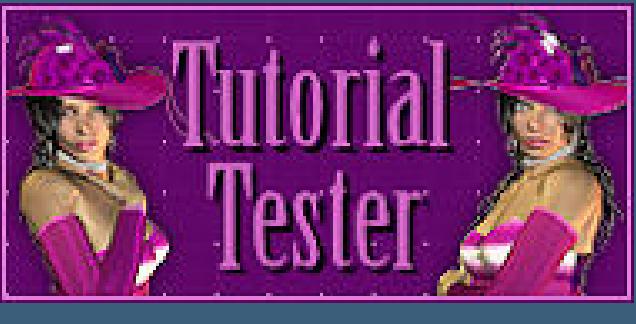

**\*\*\*\*\*\*\*\*\*\*\*\*\*\*\*\*\*\*\*\*\*\*\*\*\*\*\*\*\*\*\*\*\*\*\*\*\*\*\*\*\*\*\*\*\*\*\*\*\*\*\*\* [Plugins](http://tutorialsbyhexi.grafikkreators.de/filterseite/filterseite.html)**

> **FM Tile Tool–Blend Emboss Simple–Pizza Slice Mirror Alien Skin Eye Candy 5 Impact – Perspective Shadow Graphics Plus–Cross Shadow AAA Frames–Foto Frame penta.com–VTR2**

**\*\*\*\*\*\*\*\*\*\*\*\*\*\*\*\*\*\*\*\*\*\*\*\*\*\*\*\*\*\*\*\*\*\*\*\*\*\*\*\*\*\*\*\*\*\*\*\*\*\*\*\***

**[Material](https://www.mediafire.com/file/zi6g5flbbag02od/Huzunlu-12-H%C3%BCz%C3%BCn.rar/file) oder [HIER](https://filehorst.de/d/eyJaFfoB) du brauchst noch Personentube meine ist von VeryMany und du bekommst sie [HIER](http://verymanytubes.com/)**

**\*\*\*\*\*\*\*\*\*\*\*\*\*\*\*\*\*\*\*\*\*\*\*\*\*\*\*\*\*\*\*\*\*\*\*\*\*\*\*\*\*\*\*\*\*\*\*\*\*\*\*\***

#### **Vorwort !!**

**Alle,die mit einer neuen PSP Version (ab X3) arbeiten, können nicht mehr so spiegeln,wie man es bis dahin kannte. Dafür habe ich eine kleine Anleitung geschrieben,wie es mit Skripten geht. Schau [HIER](https://tuts.rumpke.de/spiegeln-mit-scripten/)** *Weil man bei den neuen PSP Versionen nicht mehr so einfach spiegeln kann,*

> *mir dadurch die Arbeit schwerer gemacht wird und dir auch, habe ich mich dazu entschieden, nur noch mit den Skripten zu arbeiten !!!! Mach es dir auch einfach und installiere dir die Skripte !!*

**\*\*\*\*\*\*\*\*\*\*\*\*\*\*\*\*\*\*\*\*\*\*\*\*\*\*\*\*\*\*\*\*\*\*\*\*\*\*\*\*\*\*\*\*\*\*\*\*\*\*\*\***

**Wenn etwas verkleinert wird,dann immer ohne Haken bei \*Alle Ebenen angepaßt\* , andernfalls schreibe ich es dazu. \*\*\*\*\*\*\*\*\*\*\*\*\*\*\*\*\*\*\*\*\*\*\*\*\*\*\*\*\*\*\*\*\*\*\*\*\*\*\*\*\*\*\*\*\*\*\*\*\*\*\***

#### **Zum Originaltut**

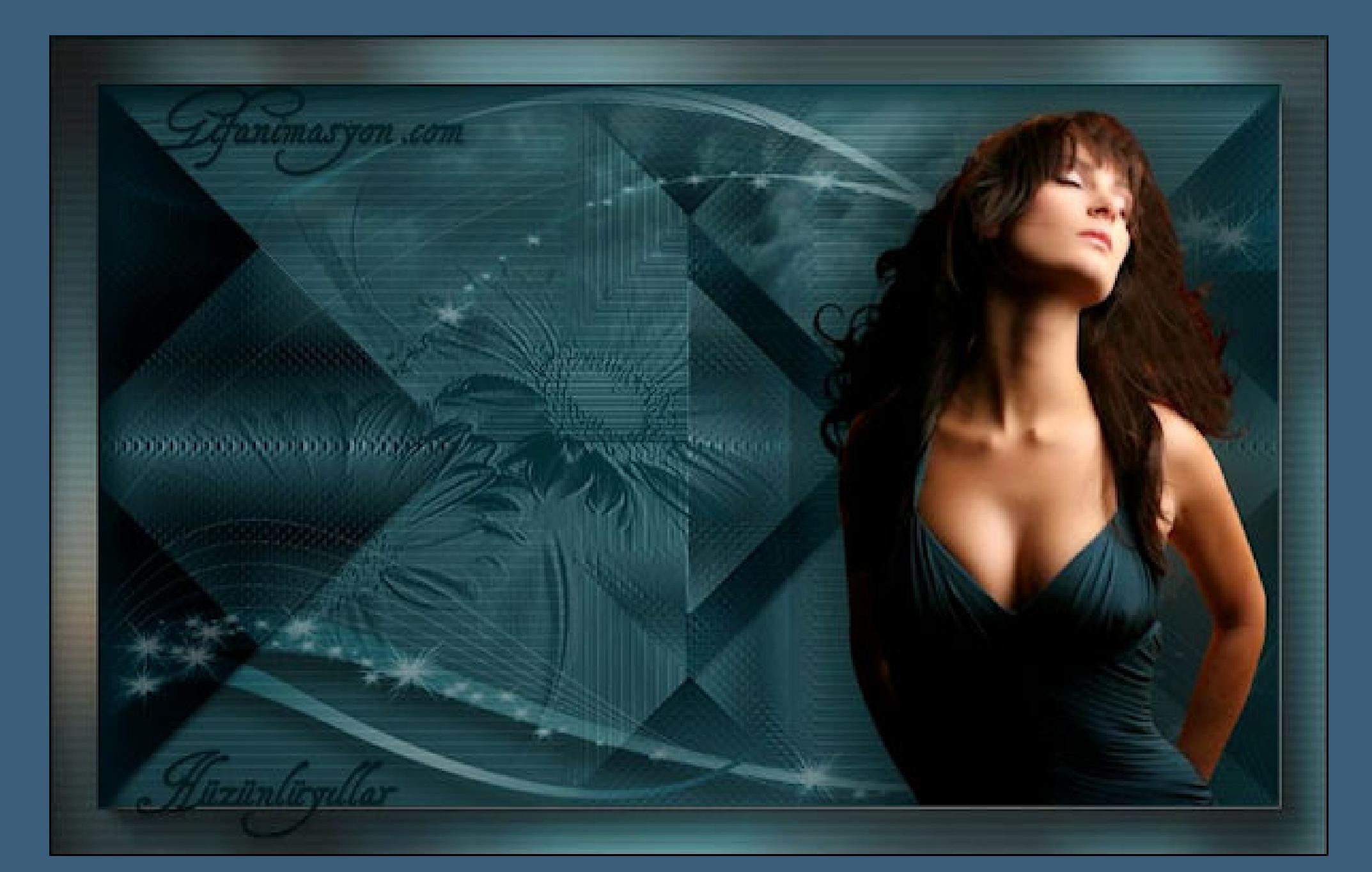

**Ebene duplizieren–vertikal spiegeln Mischmodus Hartes Licht–nach unten zusammenfassen**

**Punkt 2 Ebene duplizieren–horizontal spiegeln Deckkraft Multiplikation–nach unten zusammenfassen Ebene duplizieren Filters Unlimited–Kang 4–bubblecross waves**

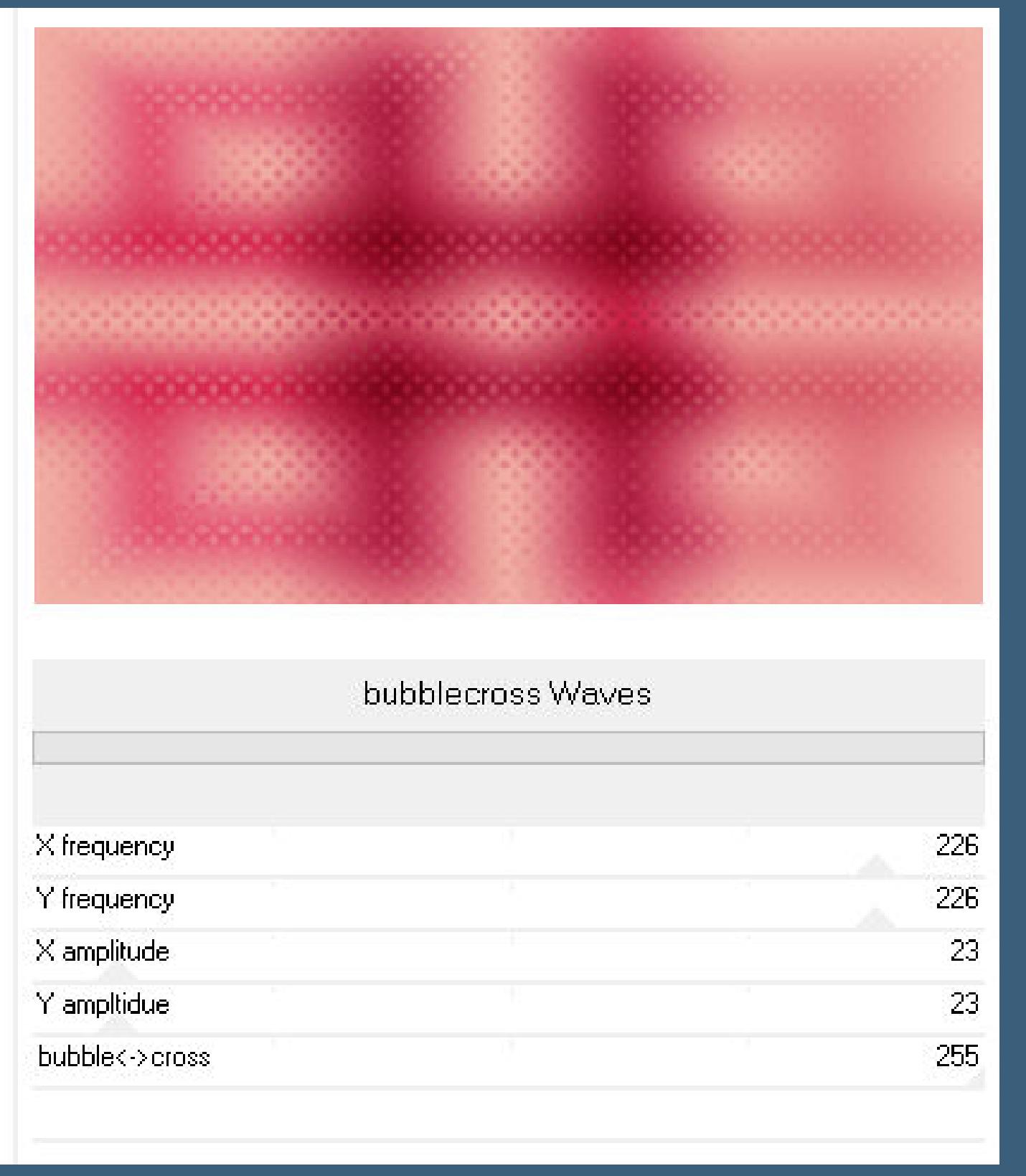

<sup>2</sup> Benutzerdefinierter Filter  $\times$  $\sqrt{\mathsf{B}}$ ildvorschau ▶ Vorschau  $\boxplus$  $\bigcirc$  $\mathbf{E}$ Edge\_Enhance\_Vertical Einstellungen Filtermatrix  $\Box$   $\circ$  $\equiv$  $\Box$  0  $\frac{1}{\sqrt{2}}$  $\frac{1}{\sqrt{2}}$  $\frac{1}{\sqrt{2}}$  $|0\rangle$  $\bullet$  $|0\rangle$  $|0\rangle$  $|0\rangle$  $\Box$  $\boxed{\bullet}$  $\overline{\blacksquare}\hspace{0.1cm}\overline{\rule{0.7cm}{0.7cm}\hspace{0.1cm}0}$  $\boxed{\bullet}$  $\Box$  $\begin{array}{|c|} \hline \bullet \\ \hline \bullet \\ \hline \end{array}$  $\vert \blacktriangle \vert$ Ю. 10. IЮ  $|0\rangle$  $\overline{\phantom{a}}$  $\left| \frac{\bullet}{\bullet} \right|$  $\frac{1}{\sqrt{2}}$  $\frac{\blacktriangle}{\blacktriangledown}$  $\frac{\Delta}{\mathbf{v}}$  $\begin{array}{c} \bullet \\ \bullet \end{array}$  $\frac{1}{\sqrt{2\pi}}$  $\frac{\blacktriangle}{\blacktriangledown}$  $|0|$  $\vert 0 \vert$ PT  $\overline{\mathbf{0}}$  $\vert 0 \vert$  $\bullet$  $\frac{1}{\sqrt{2}}$  $\frac{1}{\sqrt{2}}$  $\frac{1}{\sqrt{2}}$ E  $\frac{1}{\sqrt{2}}$  $\frac{1}{\tau}$  $\frac{1}{\sqrt{2}}$  $\vert -1 \vert$  $|0\rangle$  $\bullet$  $|0\rangle$  $|0|$  $\overline{1}$ Ħ  $\left| \frac{\bullet}{\bullet} \right|$  $\begin{array}{c} \bullet \\ \bullet \end{array}$  $\overline{\blacksquare}$  $\frac{1}{\sqrt{2}}$  $\frac{1}{\sqrt{2}}$  $\begin{tabular}{|c|c|} \hline $\star$ & $\star$ \\ \hline $\star$ & $\star$ \\ \hline \end{tabular}$  $\frac{1}{\sqrt{2}}$  $|0|$  $\overline{\mathbf{0}}$  $\overline{0}$  $\bullet$ ŀП  $\vert 0 \vert$  $\frac{1}{\frac{1}{2}}$  $\frac{1}{T}$  $\begin{array}{c} \blacktriangle \\ \blacktriangledown \end{array}$  $\frac{\blacktriangle}{\blacktriangledown}$  $\frac{1}{\sqrt{2}}$  $\overline{\mathbf{0}}$  $|0|$  $|0|$  $|0\rangle$  $|0|$  $\overline{0}$  $|0\rangle$  $\left| \frac{\bullet}{\bullet} \right|$  $\Rightarrow$  $\frac{1}{\tau}$  $\mathbf{F}$  $\frac{1}{\tau}$  $\begin{array}{c|c} \hline \bullet \\ \hline \end{array}$  $\frac{1}{\sqrt{2}}$  $|0\rangle$  $|0|$  $|0|$  $\boxed{0}$  $|0|$  $\vert 0 \vert$  $|0\rangle$ Matrixmodifikatoren Anwenden auf  $\sqrt{\phantom{a}}$  Rot Farbkanäle: Divisionsfaktor:  $\frac{1}{\sqrt{2}}$ Berechnen  $\sqrt{}$  Grün  $\bigcirc$  Grauwerte  $\left| \bullet \right|$ Gewichtungsfaktor:  $\boxed{0}$  $\sqrt{\frac{B}}$  Blau

**Benutzerdefinierter Filter-Edge Enhance Vertikal** 

**Plugins–FM Tile Tool–Blend Emboss Standard**

**Punkt 3 Plugins–Simple–Pizza Slice Mirror**

**Ebene duplizieren Plugins–Simple–Pizza Slice Mirror Mischmodus Hellere Farbe–nach unten zusammenfassen kopiere \*hüzün001\*–einfügen auf dein Bild Mischmodus Weiches Licht**

#### **Punkt 4**

**Plugins–Alien Skin Eye Candy 5 Impact – Perspective Shadow Preset \*love psp\* kopiere \*hüzün002\*–einfügen auf dein Bild mit Taste K einstellen auf 25 / 190 Plugins–Alien Skin Eye Candy 5 Impact – Perspective Shadow wdh. kopiere \*hüzün003\*–einfügen auf dein Bild**

#### **Punkt 5**

**Kopiere \*hüzün004\*–einfügen auf dein Bild (ich habe alle Dekotuben mit der dunklen Farbe koloriert) Plugins–Alien Skin Eye Candy 5 Impact – Perspective Shadow wdh. kopiere deine Personentube–einfügen auf dein Bild passe die Größe an–scharfzeichnen Schlagschatten 0/0/100/50**

#### **Punkt 6**

**Rand hinzufügen–1 Px dunkle Farbe Rand hinzufügen–1 Px helle Farbe Auswahl alles–kopieren Rand hinzufügen–35 Px helle Farbe Auswahl umkehren–einfügen in die Auswahl Einstellen–Unschärfe–Gaußsche Unschärfe mit 51**

#### **Punkt 7**

**Plugins–Graphics Plus–Cross Shadow Standard Plugins–AAA Frames–Foto Frame Standard Plugins–penta.com–VTR2**

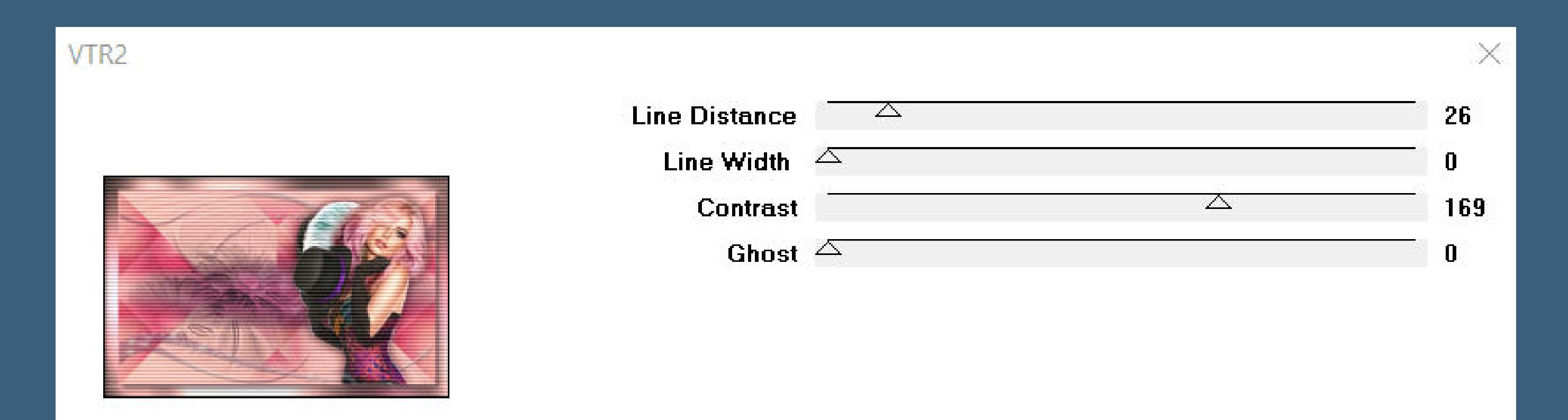

**Schlagschatten 15/15/75/25 Auswahl umkehren Schlagschatten wdh. Auswahl aufheben setz dein WZ und das Copyright aufs Bild Rand hinzufügen–1 Px dunkle Farbe und als jpg speichern.**